# **Purchase Orders Frequently Asked Questions**

### **When should I contact the Husky procurement technician?**

- $\bullet$  If the wrong contract is linked to the purchase order (PO) or the contract is not linked to the PO correctly.
- If the PO is expired (greyed out for selection).
- If the taxes on the PO are incorrect.
- If the PO information is incorrect or questionable.

**Why can't I see the purchase order in Cortex Workbench?**

- Confirm the *Ticket* date and *Reporting Period* dates are correctly referencing the service dates, and the service dates are within the PO *Validity* dates.
- Ensure you are looking for the PO under the correct trading partner code.
- The PO may not have been sent by Husky. Contact your Husky representative to transmit it.
- View your *Archives* to see if you accidently archived the PO from your folder.

#### **In what status does the purchase order arrive in Cortex Workbench?**

 The PO is in *New* or *Changed* status unless it has been completed or cancelled in Husky's system. In that case, the status displays as *Complete* or *Deleted*.

*Note:* To view revisions of the PO, open the **Document History** tab.

## **How can I view a PDF copy of the purchase order in Cortex Workbench?**

There are two ways.

1. From the PO folder, click the *paperclip* icon beside the PO.

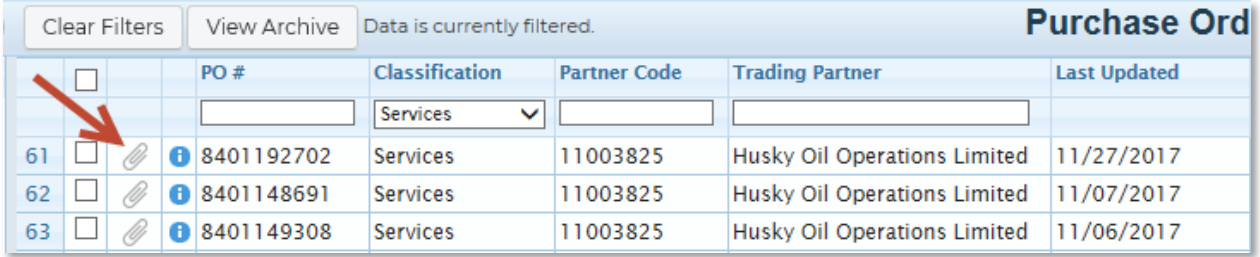

2. Double click the PO to open the full screen view. In the **Details** section, click the link to the PDF in the **Attachment** field.

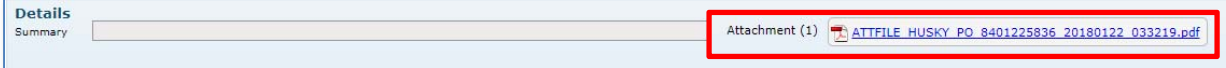

**How do I know the purchase order is connected to a rate validated agreement?**

 A rate validated PO has a contract number in the **Contract #** field. *Note:* To view the Contract # field, double click the PO.

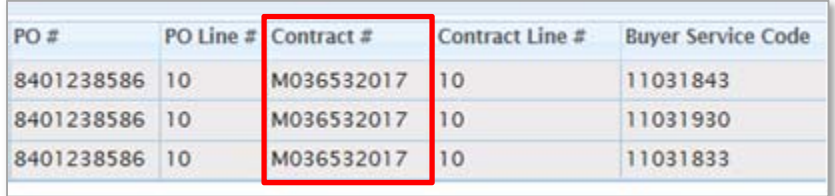

**Can a non-rate validated purchase order be turned into a rate validated purchase order?** 

- If there is a rate schedule available for a non-rate validated PO, and the short-text description of the field ticket matches the non-rate validated agreement description, the Husky system will assume it is rate validated and you will get a rate validation rejection*.*
- Ensure the description on your field ticket describes the work being done and does not match the rate schedule description.

#### **Where can I view the payment terms?**

On the original Husky PDF copy of the PO.

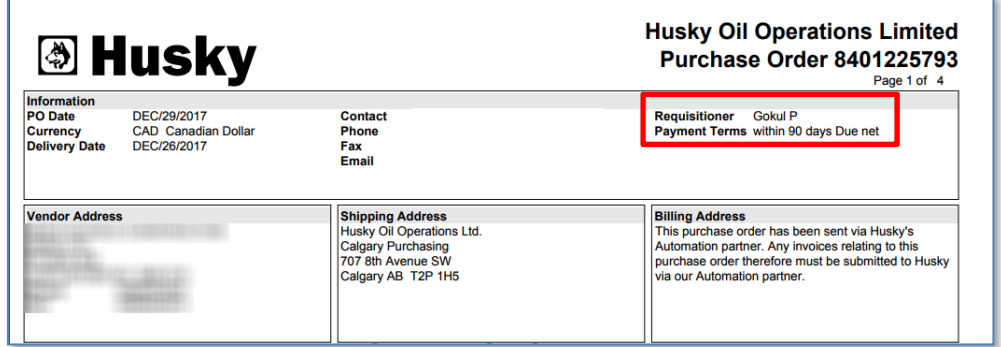